**My WIFI Router Crack Activation Free X64**

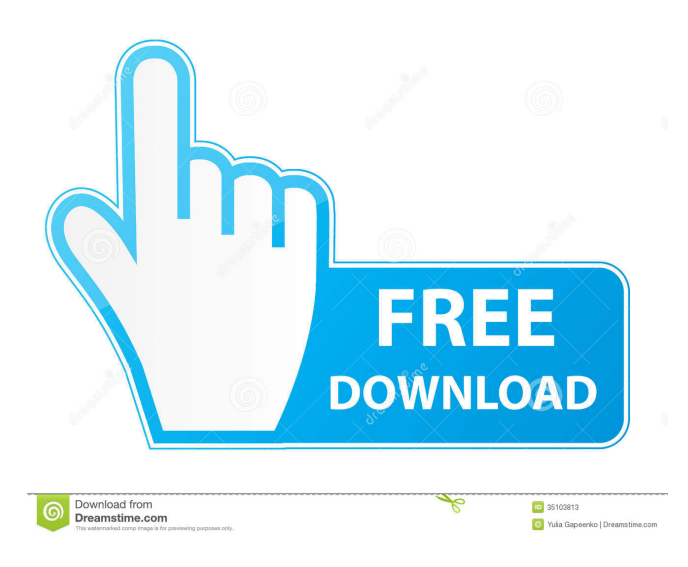

**My WIFI Router Crack + Free Download**

\* Easily share the Internet connection by setting the hotspot name and password. \* View all connected devices along with their name and IP address. \* Blacklist specific devices. \* Add to the list of devices to share the Internet. \* View the used network card and sharing mode. \* View the IP address and the DNS server that the hotspot uses. \* You are not able to modify the predefined settings unless you stop the

hotspot from running. Download My WIFI Router Latest Version for Windows [Latest] Full Version from link given below.9. Mijnheer de Voorzitter, ik wilde uitdrukking geven aan mijn bezorgdheid omtrent de manier waarop het Europees Parlement het Verenigd Koninkrijk zal behandelen, door het een aantal medewerkers deze vergadering te ontzeten. Het is onaanvaardbaar om dit

soort misdaden in deze Vergadering te krijgen. Als de Voorzitter uitstelt, zal de Commissie onder druk worden gezet om een snelle oplossing te vinden. De Voorzitter Dank u, mevrouw McGuinness. De Voorzitter Dames en heren, ik wil u eraan herinneren dat het Reglement met regelmatigheid wordt toegepast. Het bestaat uit de artikelen 143 en 144. De Commissie kan de Voorzitter daarom niet verzoeken een

onderhoudingsvoorstel in te dienen. Wij zullen de situatie met betrekking tot de door mij genoemde medewerkers onderzoeken en een oplossing vinden. Zoals u weet heeft de Voorzitter de situatie nog maar één keer eerder geconstateerd. /\* \* Copyright 2013-2018 the original author or authors. \* \* Licensed under the Apache License, Version 2.0 (the "License"); \* you may not use this file except in

## compliance with the License

**My WIFI Router [Win/Mac]**

Main Window: Change the Theme: Change the Hotspot Name: Change the Hotspot Password: Enable the Snooze function: Disable the Hotspot: View the Device connected to the Hotspot: View the DHCP/Binding IP Address used: Advance Settings: View the Device

MAC Address: View the IP Address/DNS Server used: View the IP Address/DNS Server used: Blacklist a Device: Clear Blacklist: Stop & Start the Hotspot: Reset the MAC Address: View the MAC Address used: View the Router MAC Address: Browse the DNS list: Change the WAN Connection Mode: Change the LAN Connection Mode: Change the Router Mode: Change the Shared Mode: Connecting

Devices to Hotspot: VyprVPN is a VPN application developed by the United States-based company, VyprVPN. VyprVPN was launched in 2006 and offers secure access to the internet by encrypting and forwarding internet traffic from its users. According to VyprVPN, the application is designed with a strong focus on security, efficiency and flexibility. The company claims that users can easily

connect to the internet via secure tunnels, the exact site is determined by the user, meaning the internet traffic remains private at all times. VyprVPN users are protected by dedicated security protocols that are capable of keeping users' data safe in the network. VyprVPN can be used on a variety of devices such as mobile phones, Android and iOS devices, PCs and laptops, tablets, etc. in order to ensure a

secure connection. This is the reason why VyprVPN is considered to be the most secure VPN application available on the market. VyprVPN is available as both a free and paid version. The free version is an ad-supported version that comes with no extra security features. However, VyprVPN also offers a paid version that offers unlimited bandwidth and speed and has additional security measures such as traffic encryption and

advanced firewall. Apart from VyprVPN, other VPN providers such as Express VPN and TunnelBear offer similar features, but VyprVPN offers some unique features that its competitors don't have. Such features include options to configure the VPN server on the users' side, encrypted DNS and traffic, etc. Apart from that, VyprVPN is known to be reliable and has a decent connection speed which

## 1d6a3396d6

- Serverless Mode: Setting up My WIFI Router has never been so easy. My WIFI Router can automatically create a secure hotspot and share your Internet connection to various devices with just a few clicks. - Secure Shared WiFi Connection: Using My WIFI Router, you can create a secure and encrypted hotspot without the need to purchase

additional VPN tools. - Simplified Interface: WifiSpot allows you to view the status of all your devices that have access to your Internet connection, all from a simple and intuitive interface. - Multiple Access Points: No problem of this application supporting multiple Access Points, and you can also use different passwords for each Access Point. - Automatic Logon and Logoff: Logging in or out of the hotspot is a

thing of the past. All you have to do is click on the name of the hotspot and it will automatically connect to your WiFi router and log you in or log you out. - Customer Feedback: Our goal is to provide the most reliable, easy-to-use and easy-to-deploy software for all users, which is why we're always looking for user feedback to improve our software and make it easier for you to get it up and running. Please feel

free to rate us on Google Play. This app give you a WiFi Settings menu to connect and disconnect WiFi network or as a hotspot and/or access point to your device/ devices. An app is installed on the device that would connect to the WiFi hotspot you choose to enable the internet connection. The application is a gateway to access WiFi Network and you have to share internet connection between the devices using a

USB data connection or WiFi connection. The connection might be a private or public WiFi network, either one where a Wifi Network password is needed, or one where you do not need a password. "Notes:In case there is no USB data cable available or no WiFi adapter that allows to share the Internet connection, then the Internet connection will be disabled automatically." Following features and

functions are available in this App: Connect and disconnect the WiFi hotspot to your device. Set and connect your preferred hotspot. Allows you to select your preferred hotspot on startup of the device. Displays the connection status. Views the installed WiFi network connections. Views the preferred WiFi hotspot. Displays the list of available WiFi networks.

1. MyWIFI is an easy-to-use and fullyfeatured device manager with a friendly interface. It includes an ADSL/Ethernet/3G/4G WiFi/Bluetooth/DNS server setup wizard. It supports WPA/WPA2/WPS WiFi networks and connects your wireless clients to your local WiFi network. It allows you to view all

connected devices on your WiFi network, add/remove devices and view their IP addresses, MAC addresses and bandwidth shares. It also allows you to change the WiFi password, turn WiFi on/off or even restart your wireless device. 2. MyWIFI supports the most current devices including: ADSL/Ethernet/3G/4G WiFi/Bluetooth/DNS server and router. It allows you to create and delete

hotspots on the fly. You can also add/remove hotspots, share your Internet access to other devices, as well as filter which clients are allowed to connect to the WiFi. It can also be used to access your WiFi as a client. 3. MyWIFI supports the following modes of Internet connection sharing: LAN sharing, Ethernet/RJ-45 Ethernet/Ethernet over USB/3G/4G/WiFi sharing and Internet

sharing over 3G/4G/WiFi. It also supports 802.11n WiFi devices. 4. This software supports Windows Server 2003, Windows Server 2008, Windows Vista, Windows XP and Windows 7. 5. Requirements: Windows OS >= Windows 2000/Windows NT4.0/Windows ME &nbsp

**System Requirements For My WIFI Router:**

Supported OS: Windows 8 or later, 64-bit only. Processor: Intel Core i3 or later processor with 4 GB of RAM Memory: 2 GB RAM Graphics: NVIDIA Geforce GTX 460 or higher Hard Drive: 300 MB of free space Internet Connection: Broadband connection System Requirements: Graphics:

<https://rollercoasterfriends.be/wp-content/uploads/2022/06/raqyal.pdf>

[https://badgercreekstudio.com/wp-content/uploads/2022/06/BitComet\\_Tracker.pdf](https://badgercreekstudio.com/wp-content/uploads/2022/06/BitComet_Tracker.pdf)

<http://mrproject.com.pl/advert/autowebcam-crack-april-2022/>

<https://softcomply.com/deset-pocket-video-maker-mobile-edition-product-key-download-3264bit-latest-2022/>

<https://www.myai-world.com/portable-artresize-2-7-0-crack-free-download/>

<https://www.shankari.net/wp-content/uploads/2022/06/xiokel.pdf>

[https://www.promorapid.com/upload/files/2022/06/fDNHPquXrLdr6t9abz7E\\_07\\_423d8d985d37123bde0b9ce284d2b6f4\\_file.](https://www.promorapid.com/upload/files/2022/06/fDNHPquXrLdr6t9abz7E_07_423d8d985d37123bde0b9ce284d2b6f4_file.pdf)

[pdf](https://www.promorapid.com/upload/files/2022/06/fDNHPquXrLdr6t9abz7E_07_423d8d985d37123bde0b9ce284d2b6f4_file.pdf)

[https://nestingthreads.com/wp-content/uploads/2022/06/RadLight\\_Filter\\_Manager.pdf](https://nestingthreads.com/wp-content/uploads/2022/06/RadLight_Filter_Manager.pdf)

https://360.com.ng/upload/files/2022/06/6PvEqwABJxEr7O6XEdDk\_07\_5925fe7955758667beca6145009d55f6\_file.pdf

<https://ecafy.com/cybervault-crack-activation-free-download/>

<http://contabeissemsegredos.com/imtoo-divx-converter-17650-crack-free-updated-2022/>

<http://walter-c-uhler.com/?p=7711>

<http://rickiptvinfyt.com/?p=5223>

<http://yogaapaia.it/archives/2616>

<https://emiratesoptical.net/edifact-file-data-viewer-crack-with-full-keygen-2022/>

<http://hotelthequeen.it/2022/06/07/lab-potion-icon-free-download-3264bit-updated-2022/>

[https://formyanmarbymyanmar.com/upload/files/2022/06/7BKHbdeBd9l6d1SJLSQX\\_07\\_11a0841387ff3f819c8774226fe1c5](https://formyanmarbymyanmar.com/upload/files/2022/06/7BKHbdeBd9l6d1SJLSQX_07_11a0841387ff3f819c8774226fe1c5c1_file.pdf) [c1\\_file.pdf](https://formyanmarbymyanmar.com/upload/files/2022/06/7BKHbdeBd9l6d1SJLSQX_07_11a0841387ff3f819c8774226fe1c5c1_file.pdf)

<http://www.sartorishotel.it/?p=5410>

https://pharmatalk.org/upload/files/2022/06/6fdFBsdhzoGVBuITkmRi\_07\_9d8e639b640d9a5e729955eb96222223d\_file.pdf <https://viceeventz.com/wp-content/uploads/2022/06/emiing-1.pdf>